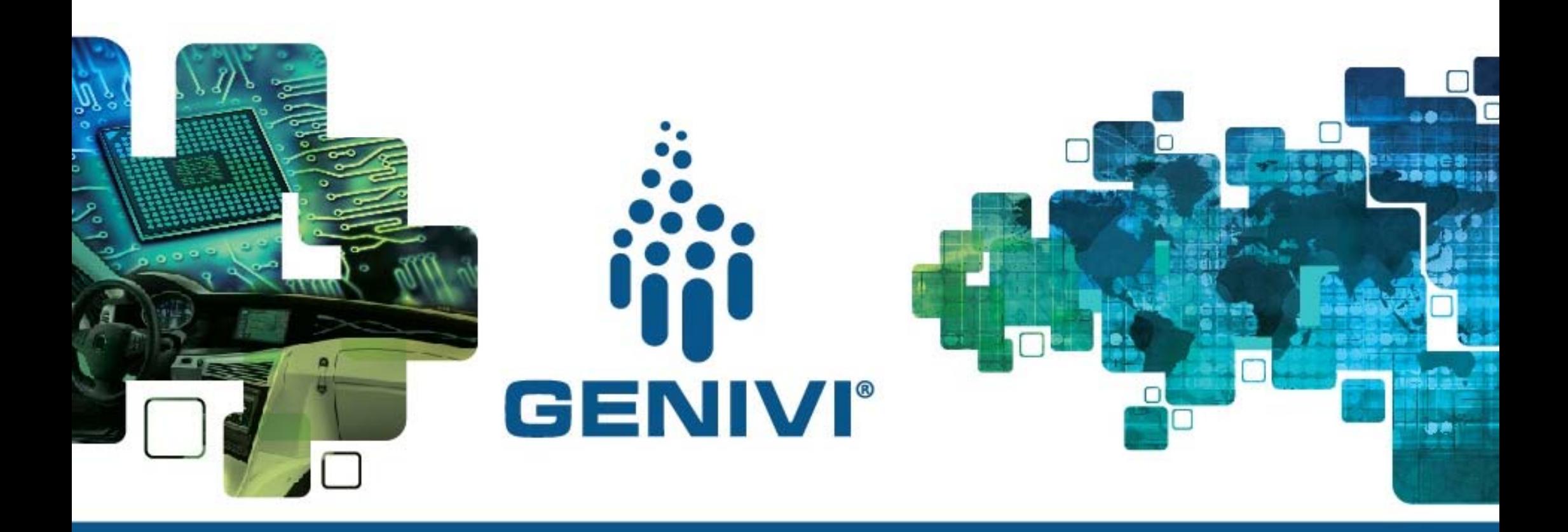

### **Wayland-ivi-extension handson** 28.04.2016/ 14:00

Eugen Friedrich Software engineer ADIT

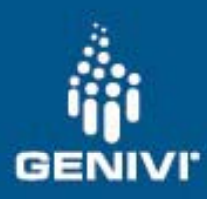

### Vbox setup

- •• Copy "Ubuntu 14.04.4 (32bit).vdi" to you pc
- $\bullet$ Setup the vbox image

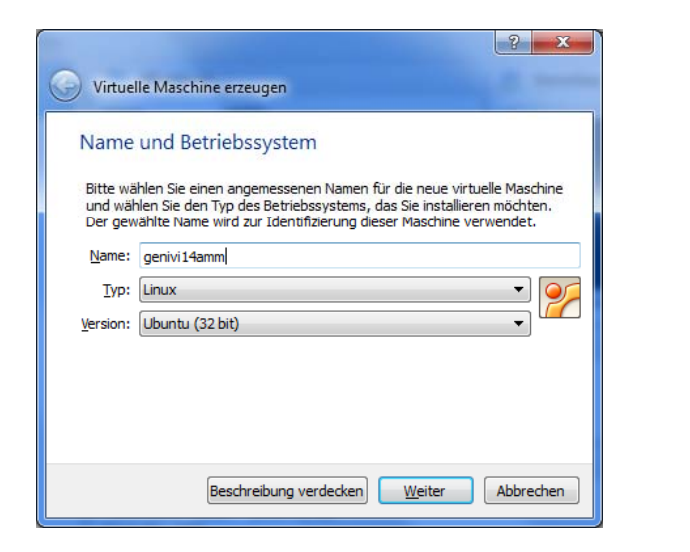

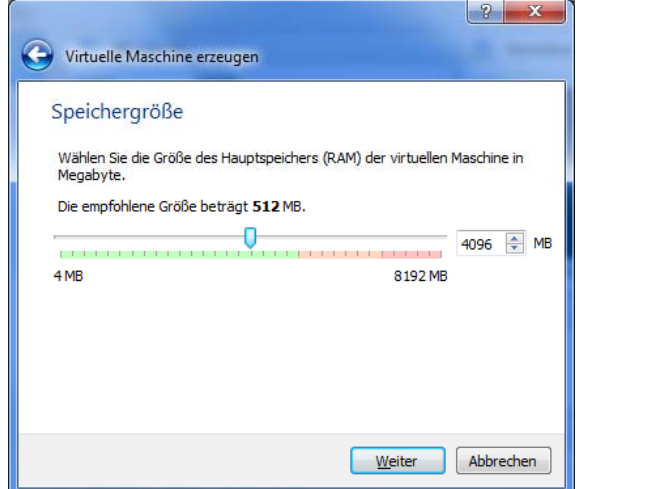

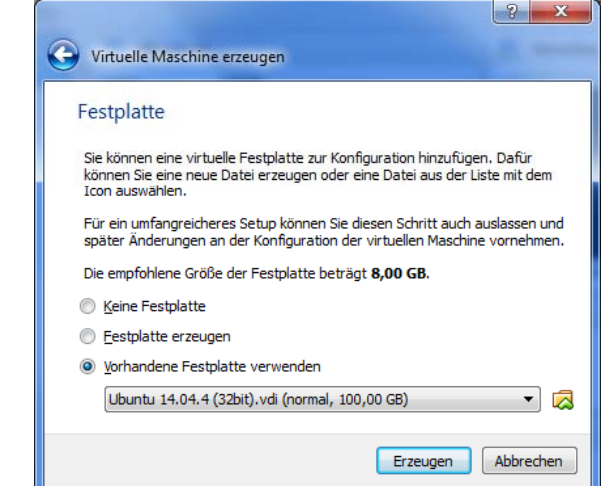

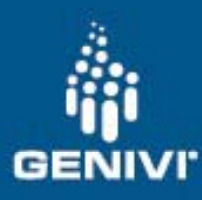

#### Vbox setu p

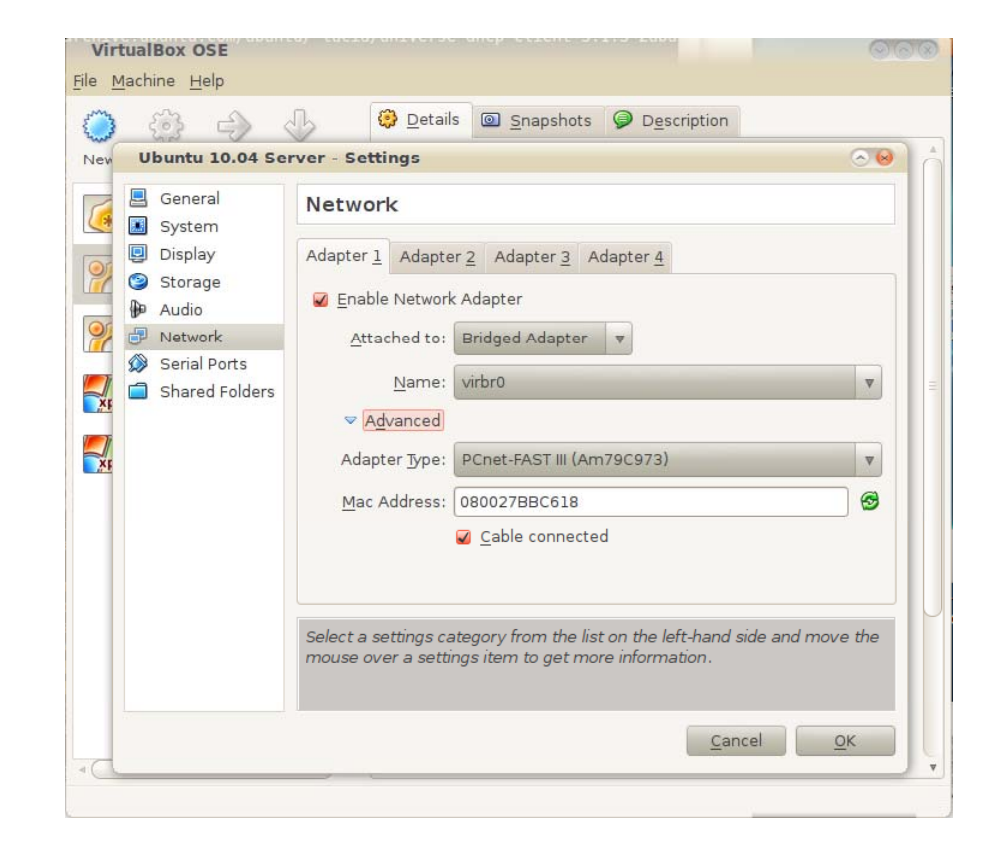

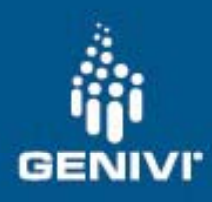

# In the vbox

- Start the vbox image
- •Login
- Setup the eth0 interface
	- –Choose "porter-connection"

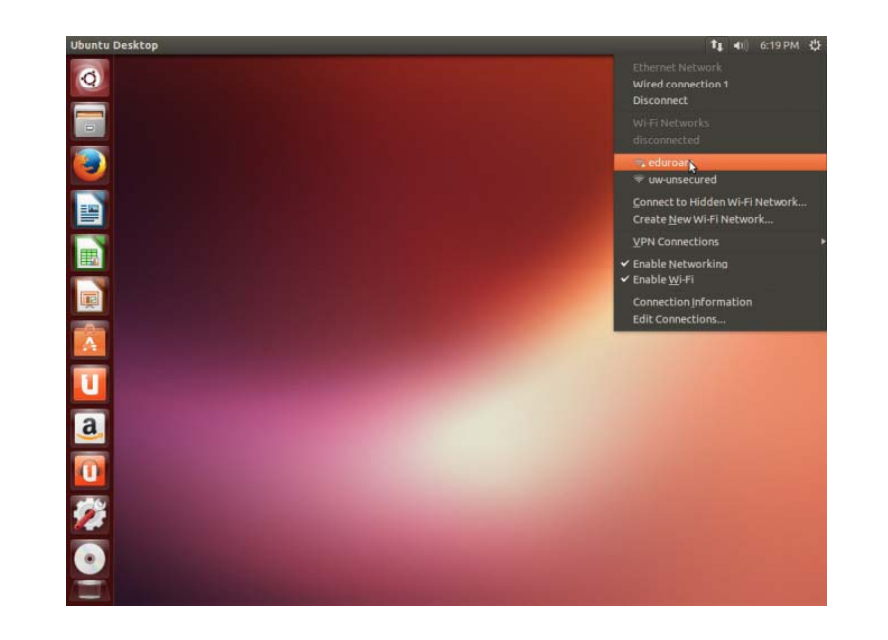

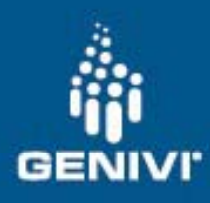

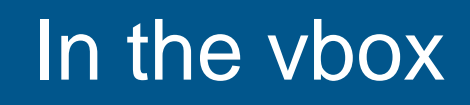

- •**•** Open terminal **pass:** root
- •Start eclipse
- • glmark2
	- –build with eclipse
	- –deploy to board with deploy-to-porter.sh
		- In /home/genivi/software/glmark2
- • Start glmark2
	- –use "ssh <u>root@192.168.0.31</u>" ( or "ssh root@\$T") for connection
	- –layer-add-surfaces 1000 1 &
	- –glmark2-es2-wayland

Vbox image: user: genivi pass: ivi Porter board:user: rootIP: 192.168.0.1ssh root@\$T pass: root IP: 192.168.0.31

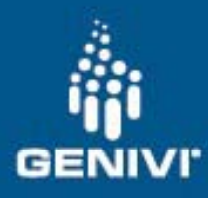

## In the vbox

- •● very-basic-hmi was root
	- –build very-basic-hmi project
	- –— Modify it for you needs
	- – deploy to board with deploy-to-porter.sh In /home/genivi/software/layer-add-surfaces
- • Start very-basic-hmi
	- –Ssh to porter board
	- –./very-basic-hmi

Vbox image: Vbox image: user: genivi user: genivi pass: ivi pass: ivi Porter board: user: root pass: root IP: 192.168.0.1 IP: 192.168.0.31 ssh root@\$T

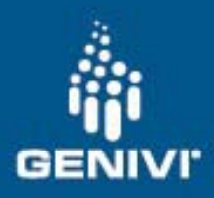

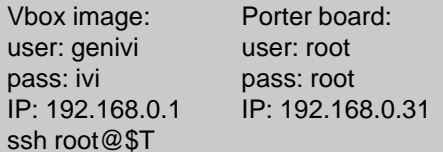